# ТЕРМОРЕГУЛЯТОР

# **terneo rzx**

просте управління теплом

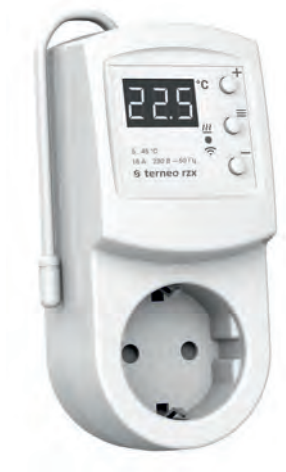

### Wi-Fi терморегулятор

**нове покоління розумних терморегуляторів**

> **керування теплом через інтернет**

**суттєва економія та можливість контролю енергоспоживання**

## **Технічний паспорт**

## **Інструкція щодо монтажу**

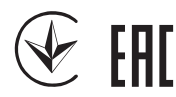

### **Призначення**

Терморегулятором у розетку **terneo rzx** можна керувати віддалено з будь-якого смартфона, планшета, десктопа з доступом до Інтернету.

На даний момент доступні три варіанти віддаленого керування:

— **Android** додаток **«terneo»**;

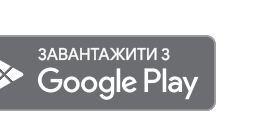

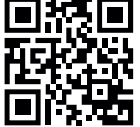

*Додаток підтримується на операційних системах Android версій 4.1 і вище. За винятком функції прив'язки нових терморегуляторів, яка підтримується тільки на Android версії 5 і вище.*

— **iOS** додаток **«terneo»;** Завантажити з

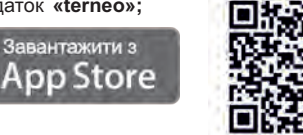

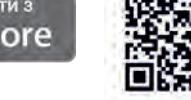

— акаунт у **my.terneo.uа** 

заданим розкладом, а при відновленні з'єднання пере-Налаштування і розклад зберігаються в енергонезалежній пам'яті терморегулятора. У разі відсутності Інтернету терморегулятор продовжує роботу згідно з дається у хмару.

Можна заблокувати віддалене керування терморегулятором, в цьому випадку хмара буде використовуватися для накопичення статистики.

Завдяки набору спеціальних функцій та роботі згідно з розкладом досягається значна економія електроенергії.

### **Комплект постачання**

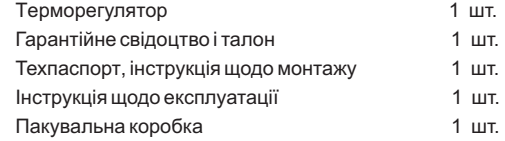

### **Технічні дані**

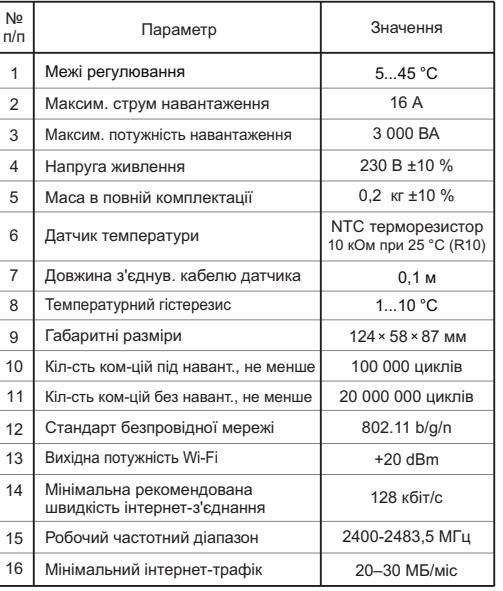

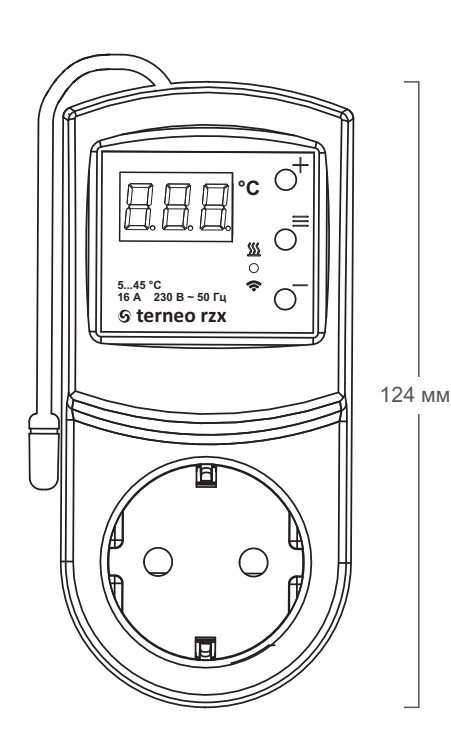

### **Підключення**

Терморегулятор **terneo rzx** підключається в стандартну розетку з заземленням, яка повинна бути розрахована на струм не менше 16 А. Конструкція розетки повинна забезпечити надійний контакт з вилкою терморегулятора.

До розетки терморегулятора **terneo rzx** підключається навантаження, струм якого не повинен перевищувати 16 А.

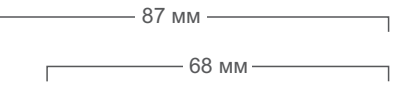

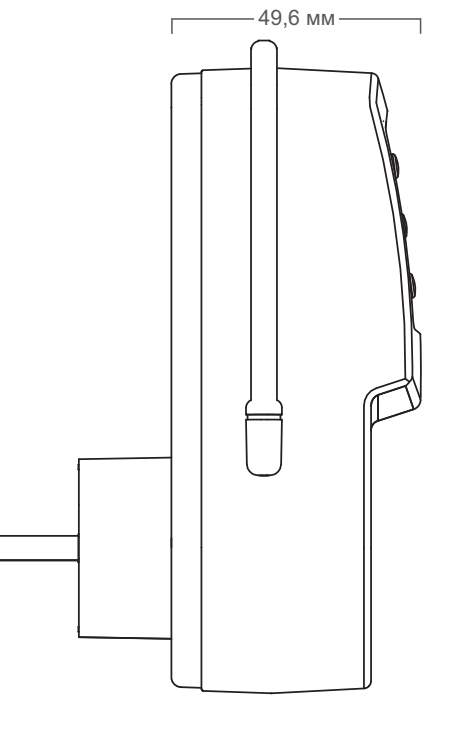

58 мм

### **Установлення**

### **Заходи безпеки**

Для підключення терморегулятора необхідно:

— включити терморегулятор в розетку;

— навантаження підключити в розетку терморегулятора.

Терморегулятор призначений для установки всередині приміщень. Ризик попадання вологи і рідини в місці установки повинен бути мінімальний. При установленні у ванній кімнаті, туалеті, кухні, басейні терморегулятор повинен бути установлений у місці недоступному випадковому впливу бризок.

Для захисту від короткого замикання і перевищення потужності в ланцюзі навантаження, необхідно **обов'язково** перед терморегулятором встановити автоматичний вимикач (АВ). Автоматичний вимикач установлюється в розрив фазного проводу в розподільному щиті. Він повинен бути розрахований не більше, ніж на 16 А.

Для захисту людини від поразки електричним струмом витоку установлюється ПЗВ (пристрій захисного відключення) в розподільному щиті.

Необхідно, щоб терморегулятор комутував струм не більше 2/3 максимального струму, зазначеного в паспорті.

### **Зверніть увагу!**

Для підвищення енергоефективності терморегулятора та оптимізації його роботи наша компанія залишає за собою право вносити зміни в його прошивку, інтерфейс хмари і додатки для Android.

Версія прошивки, рекомендації щодо налаштування Wi-Fi з'єднання та роботи в додатку і хмарі описані в *Інструкції щодо експлуатації*.

Щоб не дістати травми і не пошкодити терморегулятор, уважно прочитайте і зрозумійте для себе ці інструкції.

Перед початком монтажу (демонтажу) і підключення (відключення) терморегулятора вимкніть напругу живлення, а також дійте відповідно до «Правил улаштування електроустановок».

Не вмикайте терморегулятор в мережу в розібраному вигляді.

Не допускайте попадання рідини або вологи на терморегулятор.

Не піддавайте терморегулятор дії екстремальних температур (вище +45 °С або нижче –5 °С).

Не чистіть терморегулятор з використанням хімікатів, як бензол і розчинники.

Не зберігайте і не використовуйте терморегулятор у запилених місцях.

Не намагайтеся самостійно розбирати і ремонтувати терморегулятор.

Не перевищуйте граничні значення струму і потужності.

Для захисту від перенапружень, спричинених розрядами блискавок, використовуйте грозозахисні розрядники.

Не занурюйте датчик із сполучним проводом в рідкі середовища.

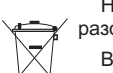

Не паліть і не викидайте терморегулятор разом із побутовими відходами.

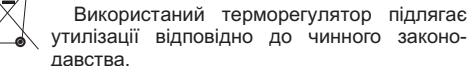

Транспортування товару здійснюється в упаковці, що забезпечує збереження виробу.

Терморегулятор перевозиться будь-яким видом транспортних засобів (залізничним, морським, авто-, авіатранспортом).

Дата виготовлення вказана на зворотному боці терморегулятора.

*vF22\_180505*

ВИРОБНИК: DS Electronics www.terneo.ua support@terneo.ua 04136, Україна, м. Київ, вул. Північно-Сирецька, буд. 1–3 тел.: +38 (044) 485-15-01, (050) 450-30-15, (067) 328-09-88 Скачано с сайта интернет магазина https://axiomplus.com.ua/

# ТЕРМОРЕГУЛЯТОР **terneo rzx**

просте управління теплом

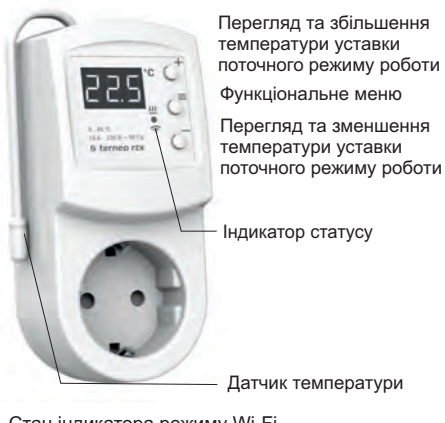

Стан індикатора режиму Wi-Fi

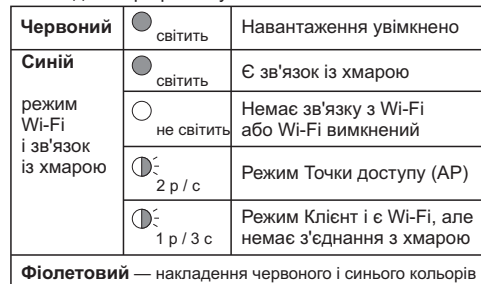

### **Інструкція щодо експлуатації**

*актуальна для версії прошивки F2.2* 

Якщо версія прошивки терморегулятора не відповідає версії, зазначеній в інструкції, завантажте з сайту www.terneo.ua Інструкцію щодо експлуатації потрібної версії.

### **Призначення**

ванням температури в діапазоні 5...45°С. Терморегулятор призначений для керування нагрівальним або охолоджуючим обладнанням з регулю-

Температура контролюється в місці установки терморегулятора. Без датчика терморегулятор буде працювати в Режимі аварійної роботи навантаження за таймером (стор. 7).

### **Керування з кнопок**

#### **Вмикання / вимикання**

Утримуйте середнюю кнопку протягом 4 с ( на екрані будуть з'являтися одна за одною 3 рисочки) до появи на екрані **«on»** або **«oFF».** 

Після вмикання терморегулятор почне відображати температуру датчика. Якщо вона нижча від поточної заданої температури, то подається напруга на навантаження. При цьому індикатор починає світитися червоним кольором.

Після вимкнення з кнопки терморегулятор переходить до сплячого режиму. Для повного вимкнення необхідно вийняти терморегулятор з розетки.

#### **Функціональне меню**

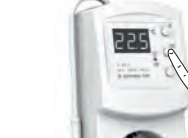

Через 5 с після останнього натискання кнопок відбувається повернення до індикації температури. ки **«+»** і **«–»**.

вибору і зміни використовуйте кноп-

Для перегляду потрібного розділу меню утримуйте визначену кількість секунд кнопку **«≡»** (див. табл. 1). Для

Таблиця 1. Навігація Функціональним меню

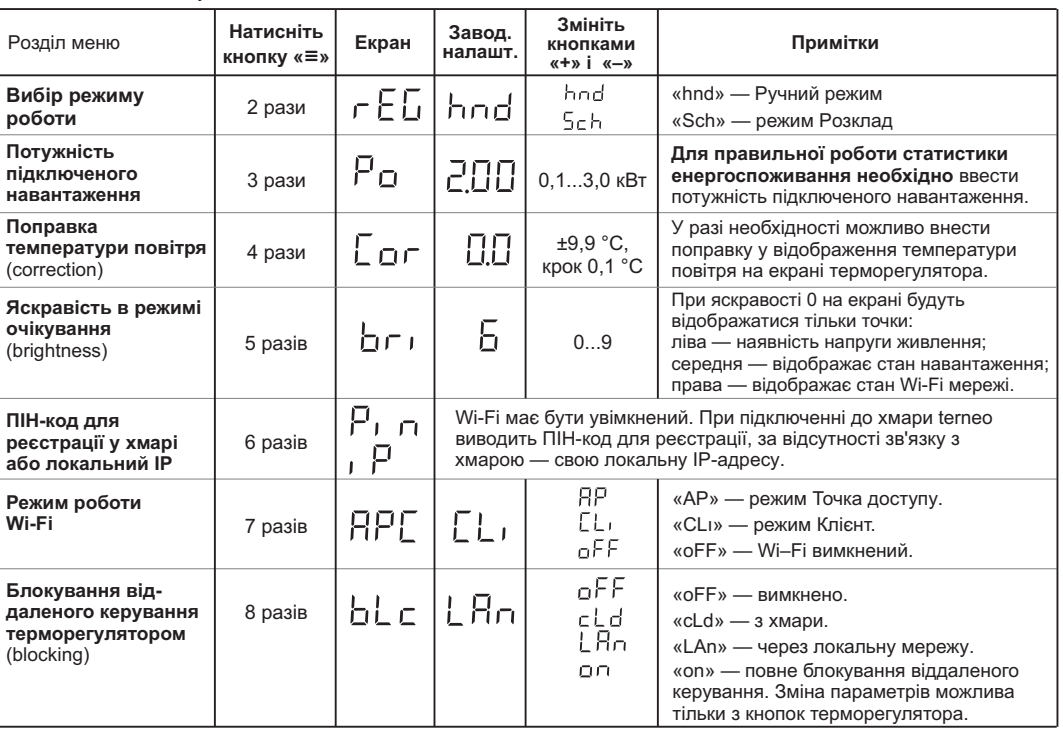

#### **Режими роботи**

Для перегляду поточного режиму роботи натисніть на

**«≡».** Як вибрати інший режим див. табл. 1.

#### 5ch РОЗКЛАД

Налаштовується тільки через додаток «terneo» або браузер на *my.terneo.ua.*

#### $|$ hnd $|$ РУЧНИЙ

При якому режим Розклад вимкнений і терморегулятор підтримує одну задану температуру постійно.

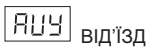

Налаштовується тільки через додаток «terneo» або браузер на *my.terneo.ua.*

Для скасування режиму Від'їзд з кнопок утримуйте середню кнопку протягом 4 с до появи на екрані **«oFF»**. Після відпускання кнопки терморегулятор повернеться в діючий режим перед настанням періоду від'їзду.

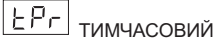

Якщо бажаєте змінити задану темпрературу у режимі Роздклад тільки до кінця поточного періоду. Опісля регулятор відновить роботу за розкладом. Вихід із тимчасового режиму при: поверненні заданої температури назад, вимкненні живлення, вмиканні періоду від'їзду.

#### **Задана температура**

Натискання на **«+»** або **«–»** виведе на екран режим роботи, потім задану температуру цього режиму. Далі кнопками **«+»** і **«–»** можна змінити це значення.

#### **Блокування кнопок**

#### **(захист від дітей і в громадських місцях)**

**« ».** або **unLoc** Для блокування (розблокування) утримуйте 6 с одночасно кнопки **«+»** і **«–»** до появи на екрані **«Loc»** 

#### **Версія прошивки**

Утримання кнопки **«–»** протягом 12 с виведе на екран версію прошивки. Після відпускання кнопки, терморегулятор повернеться до штатного режиму.

#### **Скидання до заводських налаштувань**

Для скидання всіх налаштувань до заводських (крім налаштувань Wi-Fi) утримуйте кнопку **«–»** протягом 30 с до появи на екрані напису **«dEF»**. Після відпускання кнопки терморегулятор перезавантажиться.

#### Таблиця 2. Позначення символів на екрані

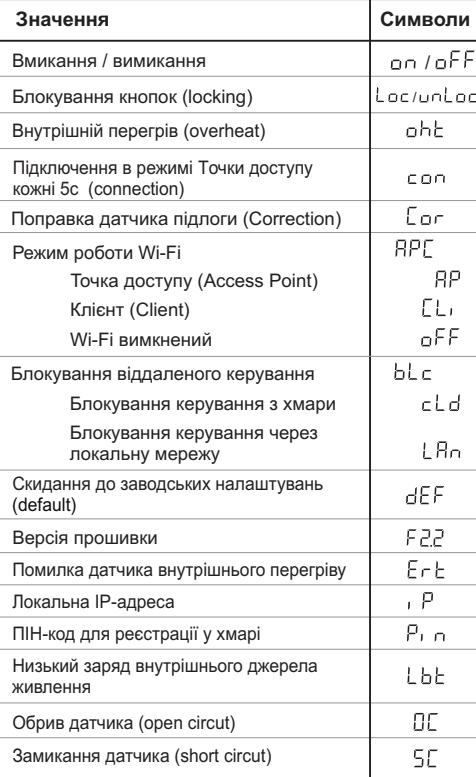

### **Підключення до хмари**

*Якщо коротко, то хмара призначена для надійного зберігання даних в мережі Інтернет, зручного та надійного віддаленого підключення та керування.*

Можливі 3 варіанти підключення терморегулятора до хмари:

- через додаток **« Android terneo»**;
- через **iOS** додаток **«terneo»**;
- через **my.terneo.ua**.

Після підключення будь-яким із варіантів логін та пароль стануть універсальними для інших варіантів підключення.

#### **Для підключення до хмари, терморегулятор повинен знаходитися у режимі Точка доступу «AP»**.

В цьому режимі терморегулятор створить свою Wi-Fi мережу і буде чекати налаштування із додатку або браузера для підключення до вашої Wi-Fi мережі.

ся в режимі Точка доступу близько 5 хвилин. Якщо протягом цього часу було відсутнє підключення до терморегулятора, відбудеться автоматичне повернення до режиму Клієнт. При першому вмиканні терморегулятор знаходить-

натискайте кнопку «≡» до появи напису «APC», потім за допомогою «+» або «–» змініть значення «CL<sub>I</sub>» на «AP» . Щоб вручну перейти у режим Точка доступу

При підключенні до терморегулятора в режимі Точки доступу на екрані буде відображатися повідомлення **«con»** (conneсtion) кожні 5 с.

Якщо ви раніше вже підключали терморегулятор до вашої Wi-Fi мережі і бажаєте використати ці налаштування — оберіть режим Клієнт **«Clı»**.

#### **Підключення через додаток « terneo» для Android**

- Завантажте безкоштовний додаток **«terneo»** з Google Play та відкрийте його.
- Зареєструйтеся або увійдіть за допомогою акаунта Facebook, VK або Google.
- Переведіть терморегулятор у режим Точка доступу.
- Удодатку натисніть на **«+»** або **«≡»**, далі «Додати терморегулятор».
- Виберіть створену терморегулятором Wi-Fi мережу (наприклад, terneo rzx\_27001А).
- Введіть пароль від свого Wi-Fi.

За наявності Інтернету терморегулятор буде додано на основний екран додатка і зареєстровано у хмарі.

#### **Підключення через додаток «terneo» для iOS**

- Завантажте безкоштовний додаток **«terneo»** з App Store та відкрийте його.
- Зареєструйтеся або увійдіть за допомогою акаунта Facebook, VK або Google.
- Переведіть терморегулятор у режим Точка доступу.
- У додатку натисніть на **«+»** або **«≡ »**, далі «Додати терморегулятор».
- У поточному вікні натисніть кнопку «Конфігурація пристрою».
- Введіть пароль від свого Wi-Fi.
- Перейдіть на Wi-Fi мережу вашого роутера.
- Натисніть «Додати пристрій». Далі можете привласнити йому групу і ім'я.

#### Підключення через my.terneo.ua:

- Переведіть терморегулятор в режим Точка доступу.
- створеною терморегулятором (наприклад, terneo rzx\_27001А). Якщо для підключення потрібно па-DSE27001A). — На десктопі встановіть з'єднання з Wi-Fi мережею, роль, введіть DSEXXXXXX, де XXXXXX — шість останніх символов в імені мережі (наприклад:
- Запустіть браузер та в адресному рядку введіть **192.168.0.1**
- На сторінці браузера виберіть вашу Wi-Fi мережу і введіть її пароль.
- Натисніть кнопку «Підключити».
- Терморегулятор протягом хвилини здійснить підключення до вашої Wi-Fi мережі. В цей час на екрані будуть по черзі блимати точки.
- Після успішного підключення екран терморегулятора виведе ПІН-код, необхідний для підключення до хмари.
- В адресному рядку браузера введіть **my.terneo.ua**
- Зареєструйтеся або увійдіть за допомогою акаунта Facebook, VK або Google. Для коректної роботи статистики, графіків та розкладу вкажіть ваш часовий пояс. Надалі терморегулятор самостійно буде оновлювати дату і час через Інтернет. —
- Натисніть «+ Додати» «Пристрій», вкажіть ім'я (наприклад, «Спальня») і ПІН-код (у випадку відсутності ПІН-кода на екрані терморегулятора див. табл. 1). Натисніть «Далі» і пристрій буде додано.

При цьому індикатор статусу з'єднання з Wi-Fi буде світитиметься постійно.

### **Робота терморегулятора**

У процесі роботи терморегулятор постійно синхронізується з хмарою, виконує її команди, отримує останні налаштування та відправляє телеметрію про свій стан.

**У разі відсутності Інтернету** терморегулятор продовжить свою роботу відповідно до останніх налаштувань із хмари. З кнопок можливо буде змінити температуру уставки поточного періоду Розкладу або використовувати Ручний режим.

**У разі відсутності напруги** всі налаштування терморегулятора збережуться в енергонезалежній пам'яті, а робота годинника продовжиться від внутрішнього джерела живлення протягом 3 діб.

Якщо напруга живлення була відсутня більше 3 діб, робота внутрішнього годинника збивається і терморегулятор автоматично переходить у Ручний режим (якщо до цього працював за розкладом), а при натисканні кнопок керування на екран, перед пунктами меню, буде виводитися «**Lbt»**, що вказує на розрядження внутрішнього джерела живлення.

Після відновлення Wi-Fi зв'язку терморегулятора з хмарою всі налаштування синхронізуються (пріоритет синхронізації у хмари).

#### **МОЖЛИВІ ПРИЧИНИ ВИНИКНЕННЯ НЕПОЛАДОК ТА ШЛЯХИ ЇХ УСУНЕННЯ**

#### **Терморегулятор перейшов у Режим аварійної роботи за таймером**

*Можлива причина:* неправильне підключення, обрив, коротке замикання датчика або темпратура вийшла за межі вимірюваних значень температур (див. Технічні дані стор. 2);

*Необхідно:* перевірити місце з'єднання датчика температури з терморегулятором і його коло (табл. 3), відсутність механічних пошкоджень на всій довжині з'єднувального проводу, а також відсутність силових проводів, які близько проходять.

#### *Режим аварійної роботи за таймером*

#### *(завод. налашт. 15 хвилин)*

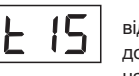

На екрані буде блимати символ **«t»**, і відображатиметься час, що залишився до наступного вмикання / вимкнення навантаження. При цьому раз в 5 с

відображатиметься причина несправності датчика **«OC»** (open circut — обрив датчика) або **«SC»** (short circut — коротке замикання).

Оберіть час роботи навантаження в 30-хвилинному циклічному інтервалі, решту часу навантаження буде вимкнене. Час роботи навантаження можна встановити в діапазоні oFF, 1...29 хв, on. Щоб навантаження

працювало постійно виберіть **«on»**, щоб повністю його вимкнути виберіть **«oFF»**.

#### **Під час вмикання терморегулятора екран та індикатор не світяться.**

*Можлива причина*: відсутня напруга живлення.

*Необхідно:* за допомогою вольтметра переконатися в наявності напруги живлення, що підводиться до терморегулятора з розетки. Якщо напруга є, тоді зверніться, будь ласка, до Сервісного центру.

#### **Захист від внутрішнього перегріву**

Якщо температура всередині корпусу перевищить 80 °С, відбудеться аварійне вимкнення навантаження. На екрані 1 раз / с буде відображатися **«oht»** (overheat). Натискання на будь-яку кнопку виведе температуру внутрішнього датчика.

Коли температура всередині корпусу опуститься нижче 60 °С, терморегулятор увімкне навантаження і відновить роботу.

При спрацьовуванні захисту більше 5 разів поспіль терморегулятор заблокується до тих пір, поки температура всередині корпусу не знизиться до 60 °С і не буде натиснута одна з кнопок.

При обриві або короткому замиканні датчика внутрішнього перегріву терморегулятор продовжить підтримувати температуру уставки, але кожні 5 с буде висвічуватися напис **«Ert»** (error temperature – проблема з датчиком). У цьому випадку контроль за внутрішнім перегрівом здійснюватися не буде.

#### Таблиця 3. Опір датчика при різній температурі

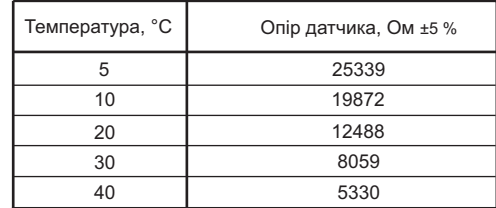

*vF22\_180505*

 $\epsilon$ 

ВИРОБНИК: DS Electronics www.terneo.ua support@terneo.ua 04136, Україна, м. Київ, вул. Північно-Сирецька, буд. 1–3 тел.: +38 (044) 485-15-01, (050) 450-30-15, (067) 328-09-88